# **Hewlett Packard Enterprise**

# REST API and JSON Schema

#### **Abstract**

This switch software guide is intended for network administrators and support personnel, and applies to the switch models listed on this page unless otherwise noted. This guide does not provide information about upgrading or replacing switch hardware. The information in this guide is subject to change without notice.

#### **Applicable Products**

Aruba 2530 Switch Series (J9772A-J9778A, JL070A, J9853-J9855A, J9779-J9783A) Aruba 2920 Switch Series (J9836A, J9726A-J9729A) Aruba 3810 Switch Series (JL071A, JL072A, JL073A, JL074A, JL075A, JL076A) Aruba 5400Rzl2 Switch Series (J8698A, J8700A, J9823A-J9824A, J9825A, J9826A, J9868A, J9447A, J9448A) Aruba 5406R Switch Series (JL002A, JL003A, JL095A,J9850A) Aruba 5406zl Switch Series (J9821A, J9822A) Aruba 5412R Switch Series (J9851A, JL001A) HPE 2620 Switch Series (J9623A–J9627A) HPE 3800 Switch Series (J9573A–J9576A, J9584A–J9588A)

Part Number: 5200-1316 Published: April 2016 Edition: 1

#### © Copyright 2016 Hewlett Packard Enterprise Development LP

Confidential computer software. Valid license from Hewlett Packard Enterprise required for possession, use or copying. Consistent with FAR 12.211 and 12.212, Commercial Computer Software, Computer Software Documentation, and Technical Data for Commercial Items are licensed to the U.S. Government under vendor's standard commercial license. The information contained herein is subject to change without notice. The only warranties for Hewlett Packard Enterprise products and services are set forth in the express warranty statements accompanying such products and services. Nothing herein should be construed as constituting an additional warranty. Hewlett Packard Enterprise shall not be liable for technical or editorial errors or omissions contained herein. UNIX is a registered trademark of The Open Group.

#### **Acknowledgments**

Microsoft, Windows, Windows XP, and Windows NT are U.S. registered trademarks of Microsoft Corporation.

Java is a registered trademark of Oracle and/or its affiliates.

#### **Warranty**

For the software end user license agreement and the hardware limited warranty information for Hewlett Packard Enterprise Networking products, visit **[www.hpe.com/networking/support](http://www.hpe.com/networking/support)**.

# Contents

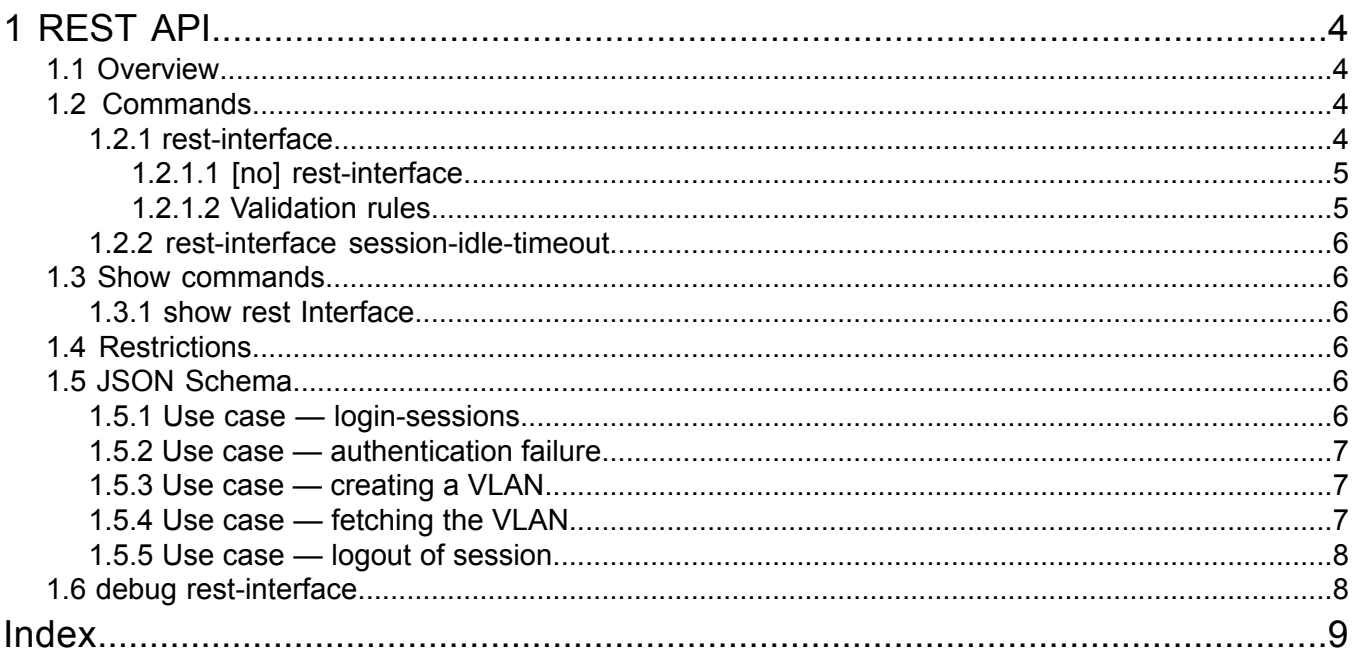

# <span id="page-3-0"></span>1 REST API

# 1.1 Overview

<span id="page-3-6"></span><span id="page-3-1"></span>Representational State Transfer (REST) is a software architecture style consisting of guidelines and best practices for creating scalable web services. RESTful systems typically, but not always, communicate over HTTP using the same verbs (i.e. GET, POST, UT, DELETE) used by web browsers to retrieve web pages and send data to remote servers.

Both REST and Web UI requests are received on port 80. While reading the request, REST identifies the request and hands it over to a REST control task. The existing HTTP module is then modified to identify the REST request. You can then send REST requests on an HTTP port and receive responses on the same port. Rest requests can also be send on HTTPS port (443).

A new task called REST  $ctrl$  is created to handle the messages being sent by an HTTP task for REST request processing. This task is created with Consumer priority and acts as a postmaster between the HTTP and REST server tasks. Both HTTP daemon tasks and REST  $ctr1$  tasks have the same priorities (i.e. consumer). A new task creation will avoid overloading the HTTP module for processing REST requests.

#### **NOTE:**

- The REST interface is enabled by default on the device.
- It is mandatory that either web management or web management SSL be enabled. If management is disabled, requests will not be processed, irrespective of the REST interface status.

## <span id="page-3-5"></span><span id="page-3-2"></span>More information

<span id="page-3-3"></span>JSON Schema and REST API documentation for X.16.01.xxxx software: **JSON [Schema](www.hpe.com/networking/16-01-JSONschema)**

# 1.2 Commands

## 1.2.1 rest-interface

<span id="page-3-4"></span>From within the configure context:

Syntax

rest-interface

**Description** 

Enables the REST interface.

**NOTE:** WEB management or web management SSL should always be enabled to process the REST requests. If WEB management is disabled, the REST requests cannot be processed even though the REST interface is enabled.

```
HP-2530-48G-PoEP# show rest-interface
REST Interface - Server Configuration
 REST Interface : Enabled
 REST Operational Status : Up
 REST Session Idle Timeout : 600 seconds
 HTTP Access : Enabled
 HTTPS Access : Disabled
```
#### **Example 2 [no] web-management**

```
HP-2530-48G-PoEP(config)# no web-management
HP-2530-48G-PoEP(config)# show rest-interface
REST Interface - Server Configuration
REST Interface : Enabled
 REST Operational Status : Down
 HTTP Access : Disabled
 HTTPS Access : Disabled
```
#### <span id="page-4-0"></span>1.2.1.1 [no] rest-interface

#### <span id="page-4-2"></span>Syntax

[no] rest-interface

#### **Description**

Disables the REST-interface.

#### **Example 3 [no] rest-interface**

```
HP-2530-48G-PoEP(config)# no rest-interface
HP-2530-48G-PoEP(config)# show rest-interface
REST Interface - Server Configuration
 REST Interface : Disabled
 REST Operational Status : Down
 HTTP Access : Enabled
 HTTPS Access : Disabled
```
#### <span id="page-4-3"></span>1.2.1.2 Validation rules

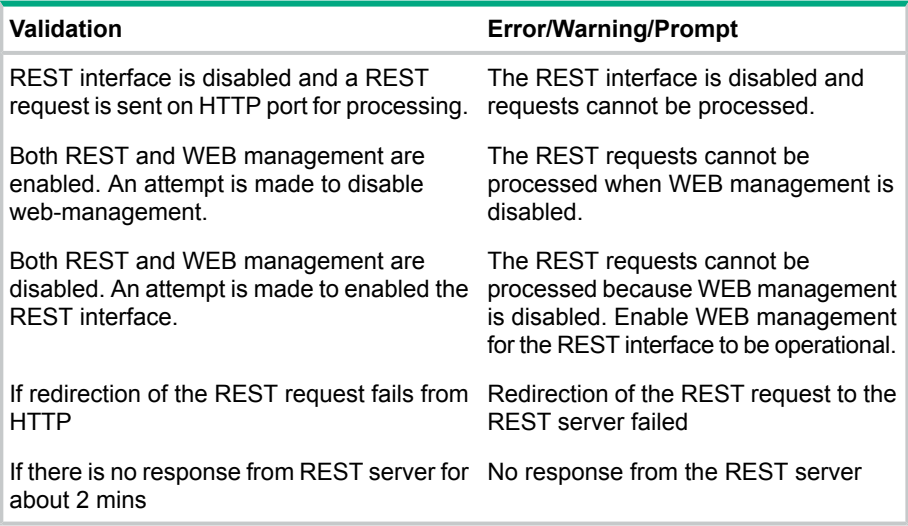

## 1.2.2 rest-interface session-idle-timeout

### <span id="page-5-0"></span>**Syntax**

<span id="page-5-6"></span>rest-interface session-idle-timeout *<SECONDS>*

### **Description**

Configure session-idle-timeout for the the REST interface sessions. The configurable value range is from 120 to 7200 seconds with the default value at 600 seconds.

### **Usage**

[no] rest-interface session-idle-timeout

<span id="page-5-2"></span><span id="page-5-1"></span>Sets the session-idle-timeout to the default value.

## 1.3 Show commands

## 1.3.1 show rest Interface

<span id="page-5-7"></span>Syntax

show rest interface

### **Description**

<span id="page-5-9"></span><span id="page-5-3"></span>The REST operational status will be shown as Up only when the REST interface is enabled and either WEB management or WEB management SSL is enabled. HTTP access is enabled when management is enabled. HTTPS access is enabled when WEB management SSL is enabled.

# 1.4 Restrictions

- <span id="page-5-4"></span>**1.** REST interface is not supported in stacking device, including VSF.
- <span id="page-5-10"></span>**2.** REST interface is not supported in FIPS.

# 1.5 JSON Schema

## JSON/REST API on device configuration and state

- Used by application APIs to read/update configuration.
- Enabled by default. Use the command show rest-interface to verify status.
- Administrator can disable feature.
- This feature is disabled in stacking devices by default and can not be enabled if stacking is enabled.
- <span id="page-5-5"></span>• REST supports GET/POST/PUT/DELETE methods only.

## <span id="page-5-8"></span>More information

JSON Schema and REST API documentation for X.16.01.xxxx software: **JSON [Schema](www.hpe.com/networking/16-01-JSONschema)**

## 1.5.1 Use case — login-sessions

If user is configured on the switch, login request must be posted to the switch for authentication. If user validation is successful, the switch returns a session id as a cookie that should be used for further requests.

WorkStation# curl --noproxy10.100.167.104 -X POST http://10.100.167.104:80/rest/v1/login-sessions -d '{"userName":"test", "password":"test"}'

Response from the switch in case of successful user validation:

```
{
"uri": "/rest/v1/login-sessions","cookie":
"sessionId=09CG1bRuT5hkCPzI97mmDjpn4uLtsmgkBsAaWUr9h7GxlkbsiASak1PEyj7Ov3n"
}
```
## <span id="page-6-0"></span>1.5.2 Use case — authentication failure

In case of authentication failure, switch returns error:

```
WorkStation# curl --noproxy 10.100.167.104 -X POST
http://10.100.167.104:80/rest/v1/login-sessions -d '{"userName":"test", "password":"test"}'
```
Response from the switch in case of failure:

```
{
 "message": "Authentication failed."
}
```
#### **NOTE:**

- Operator user is allowed only for GET method where as manager user is allowed for all the supported methods.
- <span id="page-6-3"></span><span id="page-6-1"></span>• If no user name is configured, posting of login request is not required and requests can be sent without cookie.

## 1.5.3 Use case — creating a VLAN

Creating VLAN using REST:

```
WorkStation# curl --noproxy10.100.167.104 --cookie
"sessionId=09CG1bRuT5hkCPzI97mmDjpn4uLtsmgkBsAaWUr9h7GxlkbsiASak1PEyj7Ov3n" -X POST
http://10.100.167.104:80/rest/v1/vlans -d '{"vlan_id":5, "name":"VLAN5"}'
```
Response from the Switch:

```
{
   "uri": "/rest/v1/vlans/5",
   "vlan_id": 5,
   "name": "VLAN5",
    "status": "VS_PORT_BASED",
   "type": "VT_STATIC",
   "is voice enabled": false,
   "is_jumbo_enabled": false,
   "is dsnoop enabled": false
}
```
## 1.5.4 Use case — fetching the VLAN

Fetching the VLAN details using REST:

```
WorkStation# curl --noproxy10.100.167.104 --cookie
"sessionId=09CG1bRuT5hkCPzI97mmDjpn4uLtsmgkBsAaWUr9h7GxlkbsiASak1PEyj7Ov3n" -X GET
http://10.100.167.104:80/rest/v1/vlans
```
Response from the Switch:

```
{
   "collection result": {
      "total elements count": 2,
      "filtered_elements_count": 2
   },
   "vlan_element": [
      {
```

```
"uri": "/rest/v1/vlans/1",
      "vlan_id": 1,
      "name": "DEFAULT VLAN",
      "status": "VS_PORT_BASED",
      "type": "VT_STATIC",
      "is voice enabled": false,
      "is_jumbo_enabled": false,
      "is dsnoop enabled": false
    },
    {
      "uri": "/rest/v1/vlans/5",
      "vlan_id": 5,
      "name": "VLAN5",
      "status": "VS_PORT_BASED",
      "type": "VT_STATIC",
      "is voice enabled": false,
      "is_jumbo_enabled": false,
      "is dsnoop enabled": false
    }
]
```
## 1.5.5 Use case — logout of session

Logout of REST session.

```
WorkStation# curl --noproxy10.100.167.104 --cookie
"sessionId=09CG1bRuT5hkCPzI97mmDjpn4uLtsmgkBsAaWUr9h7GxlkbsiASak1PEyj7Ov3n" -X
DELETE http://10.100.167.104:80/rest/v1/login-sessions
```
<span id="page-7-2"></span>Will not get any response from the switch in case of successful logout

## 1.6 debug rest-interface

#### Syntax

<span id="page-7-3"></span><span id="page-7-0"></span>}

debug rest-interface

Enables debug logs for the rest-interface.

#### **Example 4 debug rest-interface**

```
HP-2920-48G(config)# debug rest-interface
0000:00:23:14.01 rest tHttpd:Received REST POST request
0000:00:23:14.08 rest tHttpd: (http state:)http process post END
0000:00:23:14.15 rest tHttpd:REST request redirected to REST server
0000:00:23:14.22 rest tHttpd:Send REST request message to REST control task
0000:00:23:14.30 rest tHttpd:tHttpd is unblocked with necessary cleanup
0000:00:23:14.38 rest mrest ctrl:Request for parse header
0000:00:23:14.44 rest mrest ctrl:Request for parse header after method POST
```
# <span id="page-8-0"></span>Index

## C

Command syntax [no] rest-interface, [5](#page-4-2) debug rest-interface, [8](#page-7-2) rest-interface, [4](#page-3-4) rest-interface session-idle-timeout, [6](#page-5-6) show rest interface, [6](#page-5-7)

## J

JSON Schema use case, [6,](#page-5-8) [7](#page-6-3), [8](#page-7-3)

## R

REST restrictions, [6](#page-5-9) REST API JSON Schema, [4,](#page-3-5) [6](#page-5-10) overview, [4](#page-3-6)

#### V

Validation rules [no] rest-interface, [5](#page-4-3)